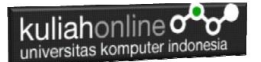

## **BAB 4 MEMBUAT TABEL**

Taryana Suryana M.Kom Perancangan Wilayah dan Kota 2023/2024

[taryanarx@email.unikom.ac.id](mailto:taryanarx@email.unikom.ac.id) [taryanarx@gmail.com](mailto:taryanarx@gmail.com) HP.081221480577 - 087832908499

#### **4.0 Membuat Tabel**

Tabel biasanya digunakan apabila kita ingin membuat tampilan dalam bentuk baris dan kolom. Untuk membuat table yang sederhana ada 4 elemen utama yaitu **Table**, TH, **TR** dan **TD**.

Tag <table> adalah untuk membuat tabel kemudian di ikuti dengan tag <th> (table Header), <tr> *(table rows)* adalah untuk membuat baris pada tabel kemudian tag <td> *(table data)* adalah untuk membuat kolom pada tabel, kolom-kolom hasil dari tr dan td ini disebut dengan table cell yaitu sebagai lokasi dimana kita memasukkan data-data yang akan di tampilkan.

Table dalam dokumen HTML digunakan pula untuk mengontrol tampilan informasi yang ada dalam sebuah halaman web dan table juga dapat digunakan untuk menampilkan record-record pada database.

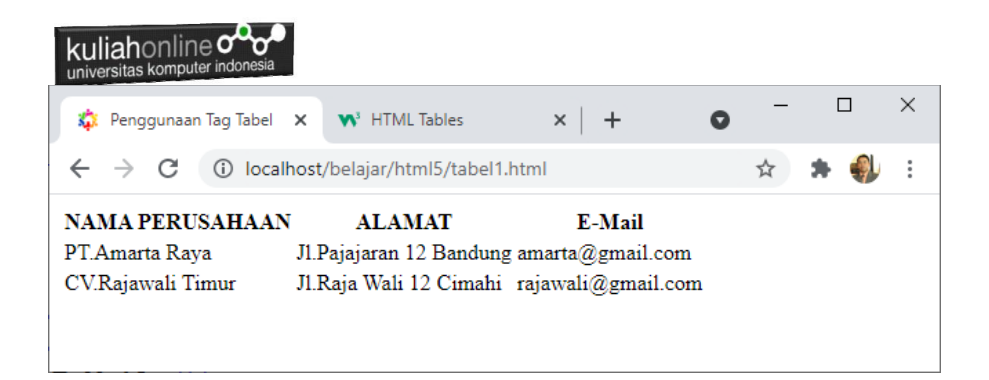

Gambar 4.1. Contoh Tabel Tanpa Garis

Untuk menampilkan table, perintah dasar yang digunakan adalah menggunakan tag sebagai berikut:

#### **<table></table>**

#### **Nama File:tabel1.html**

```
<!DOCTYPE html>
<html><head>
    <title>Penggunaan Tag Tabel</title>
</head>
<body>
<h1>Belajar Tag Tabel</h1>
<table border="1">
    \langle \text{tr} \rangle <th>Header Baris 1, Kolom 1</th>
          <th>Header Baris 1, Kolom 2</th>
          <th>Header Baris 1, Kolom 3</th>
    \langle/tr>
    <tr> <td>Baris 2, Kolom 1</td>
          <td>Baris 2, Kolom 2</td>
          <td>Baris 2, Kolom 3</td>
    \langle/tr>
    \langle \text{tr} \rangle <td> Baris 3, Kolom 1</td>
          <td> Baris 3, Kolom 2</td>
```
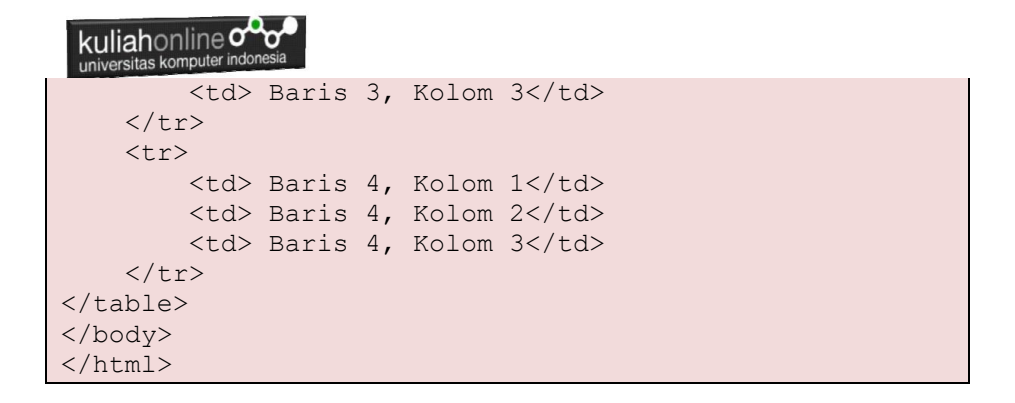

| <b>XX</b> Penggunaan Tag Tabel X <b>W</b> <sup>3</sup> HTML Tables                          |                                         | $\times$ +       |   |  | $\times$ |
|---------------------------------------------------------------------------------------------|-----------------------------------------|------------------|---|--|----------|
|                                                                                             | (i) localhost/belajar/html5/tabel1.html |                  | ☆ |  |          |
| <b>Belajar Tag Tabel</b>                                                                    |                                         |                  |   |  |          |
|                                                                                             |                                         |                  |   |  |          |
| Header Baris 1, Kolom 1 Header Baris 1, Kolom 2 Header Baris 1, Kolom 3<br>Baris 2. Kolom 1 | Baris 2. Kolom 2                        | Baris 2, Kolom 3 |   |  |          |
| Baris 3, Kolom 1                                                                            | Baris 3, Kolom 2                        | Baris 3, Kolom 3 |   |  |          |
| Baris 4, Kolom 1                                                                            | Baris 4, Kolom 2                        | Baris 4, Kolom 3 |   |  |          |

Gambar 4.2. Menampilkan Tabel

Perhatikan bahwa pada tag **<table>** kita memberikan atribut **border**. Atribut border digunakan untuk memberikan nilai garis tepi dari tabel. Nilai ini dalam ukuran **pixel**. **border="1"**, berarti kita mengistruksikan kepada web browser bahwa tabel tersebut akan memiliki garis tepi sebesar 1 pixel. Jika tidak ditambahkan, secara default tabel tidak memiliki garis tepi.

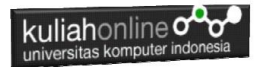

#### 4.1. Memberi Warna Tabel

#### Untuk memberi warna Pada Tabel dapat digunakan perintah bgcolor Contoh:

Nama File:tabel2.html

```
<!DOCTYPE html>
<html><head>
    <title>Penggunaan Tag Bgcolor pada Tabel</title>
</head>
<body>
<h1>Menampilkan Data Siswa</h1>
\langlehr><table border="1">
     <tr bgcolor=silver>
         <th>NAMA SISWA</th>
          <th>ALAMAT</th>
         <th>EMAIL</th>
    \langle/tr>
     <tr bgcolor=pink>
        <td>Diah Ayu</td>
         <td>Jln.Pajajaran 12 Bandung</td>
         <td>diah@gmail.com</td>
    \langle/tr>
     <tr bgcolor=yellow>
         <td>Purnama Dewi</td>
         <td>Jln.Setiabudi 123 Cimahi</td>
         <td>dewi_purnama@gmail.com</td>
    \langle/tr>
</table>
</body>
\langle/html>
```
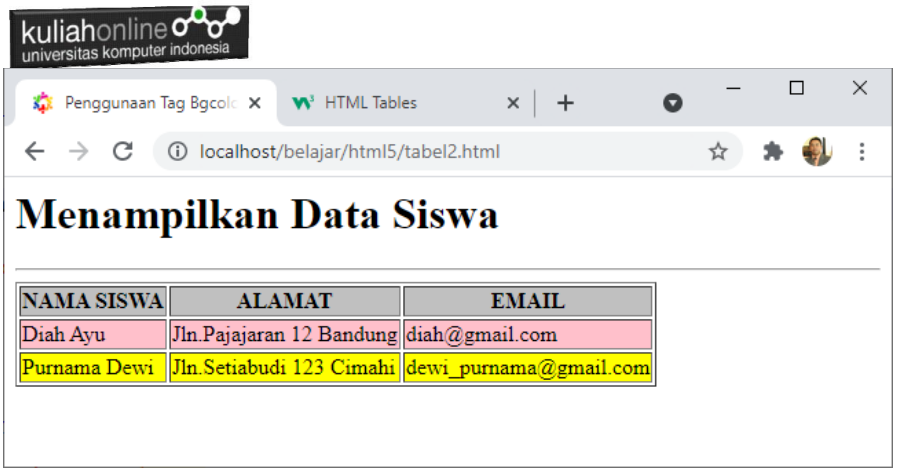

Gambar 4.2. Menampilkan Warna Pada Tabel

### 4.2. Menggabung Kolom dan Baris Pada Tabel

Untuk Menggabung beberapa Kolom *(merger*) dapat dilakukan dengan menggunakan perintah: <td colspan=n> Sedangkan untuk menggabung beberapa baris dapat digunakan perintah: <td rowspan=n>

**n**=Jumlah Kolom atau baris yang akan di Merger

#### Contoh:

Nama File:tabel3.html

```
<!DOCTYPE html>
<html><head>
    <title>Penggunaan Tag colspan dan rowspan pada 
Tabel</title>
</head>
<body>
<center>
<h1>Menampilkan Data Barang</h1>
\langlehr><table border="1">
```

```
kuliahonline<sup>oo</sup>
 universitas komputer indon
    <tr>
          <th rowspan=2>NO.</th>
          <th rowspan=2>NAMA BARANG </th>
          <th colspan=3><center>UKURAN</th>
          <th rowspan=2><center>PRODUSEN</th>
    \langle/tr>
    <tr><td>BESAR</td>
         <td>SEDANG</td>
          <td>KECIL</td>
    \langle/tr>
      \langle \text{tr} \rangle<td>1</td>
          <td>Air Mineral</td>
          <td>Rp.5000</td>
         <td>Rp.3000</td>
          <td>Rp.1000</td>
          <td>PT.Golden Misisipi</td>
     \langle/tr>
      <tr><td>2</td>
          <td>Susu Ultra</td>
          <td>Rp.8000</td>
          <td>Rp.5000</td>
          <td>Rp.3000</td>
         <td>PT.Ultra Jaya</td>
     \langle/tr>
</table>
</body>
</html>
```
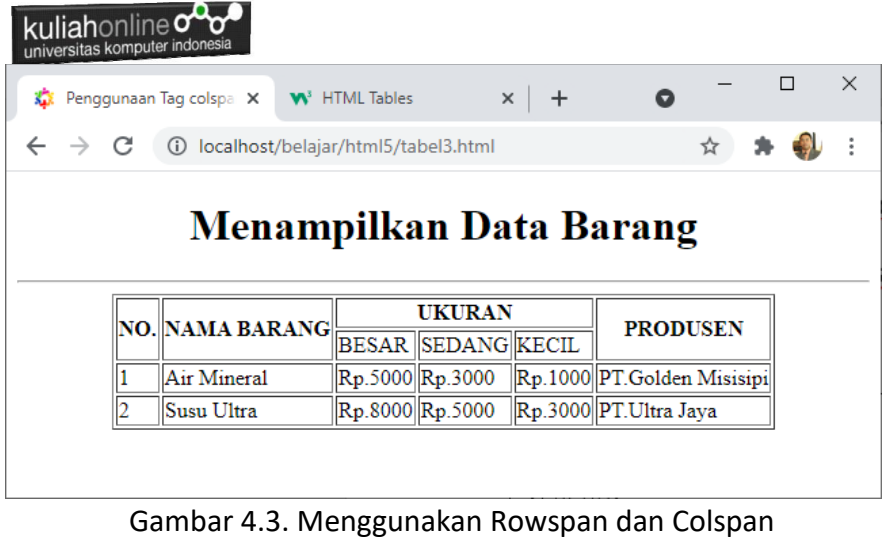

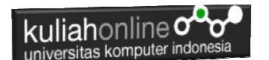

# LATIHAN 4

Dengan menggunakan perintah tabel yang telah dibahas sebelumnya, buatlah halaman html seperti berikut:

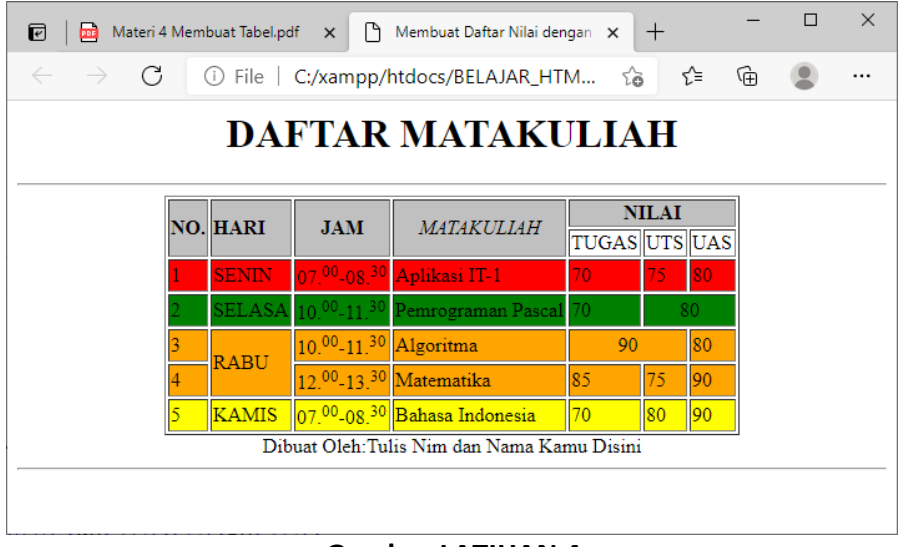

**Gambar LATIHAN 4**

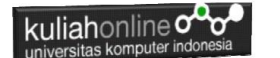

DAFTAR PUSTAKA PWK

- 1. Suryana, Taryana (2023) *[Materi 3 List Berurutan Dan List Tidak](http://repository.unikom.ac.id/70466/)  Berurutan - [Perancangan Wilayah Kota 2023-2024.](http://repository.unikom.ac.id/70466/)* [Teaching Resource]
- 2. Suryana, Taryana (2023) *[Materi 2. Pengenalan Php, Variabel, Tipe](http://repository.unikom.ac.id/70465/)  [Data Dan Database Hubungan Internasional 2023-2024.](http://repository.unikom.ac.id/70465/)* [Teaching Resource]
- 3. Suryana, Taryana (2023) *[Materi 2. Memformat Dokumen Html Dan](http://repository.unikom.ac.id/70464/)  [List Jurusan Perancangan Wilayah Dan Kota 2023-2024.](http://repository.unikom.ac.id/70464/)* [Teaching Resource]
- 4. Suryana, Taryana (2023) *[Materi 1. Pengenalan Html Web Browser](http://repository.unikom.ac.id/70463/)  [Dan Text Editor Jurusan Perancangan Wilayah Dan Kota 2023-](http://repository.unikom.ac.id/70463/) [2024.](http://repository.unikom.ac.id/70463/)* [Teaching Resource]
- 5. Suryana, Taryana (2023) *[Materi7. Membagi Layar Dengan Frame Dan](http://repository.unikom.ac.id/70462/)  [Iframe Teknik Informatika 2023-2024.](http://repository.unikom.ac.id/70462/)* [Teaching Resource]
- 6. Suryana, Taryana (2023) *[Materi 2. Memformat Dokumen Html Dan](http://repository.unikom.ac.id/70464/)  [List Jurusan Perancangan Wilayah Dan Kota 2023-2024.](http://repository.unikom.ac.id/70464/)* [Teaching Resource]
- *7.* Suryana, Taryana (2023) *[Materi 1. Pengenalan Html Web Browser](http://repository.unikom.ac.id/70463/)  [Dan Text Editor Jurusan Perancangan Wilayah Dan Kota 2023-](http://repository.unikom.ac.id/70463/) [2024.](http://repository.unikom.ac.id/70463/)* [Teaching Resource]
- *8.* Suryana, Taryana; Koesheryatin (2014),*[Aplikasi Internet Menggunakan](https://books.google.co.id/books?id=Mt1MDwAAQBAJ&printsec=copyright&redir_esc=y#v=onepage&q&f=false)  [HTML, CSS & Java Script,](https://books.google.co.id/books?id=Mt1MDwAAQBAJ&printsec=copyright&redir_esc=y#v=onepage&q&f=false) Elexmedia Komputindo, Jakarta*
- *9.* Suryana, Taryana (2010) *[Membuat Web Pribadi dan Bisnis dengan](https://repository.unikom.ac.id/id/eprint/4934)  [HTML.](https://repository.unikom.ac.id/id/eprint/4934), Gava Media, Jogyakarta*
- 10. <https://www.w3schools.com/html>
- 11. [E-Commerce Menggunakan PHP dan MYSQL, Graha Ilmu, Taryana](https://www.grahailmu.co.id/previewpdf/978-979-756-182-6-231.pdf)